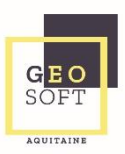

# **Transmission par SMS pour le Tour de Rôle**

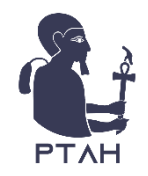

### *Proposition de la course à la société Dans cet exemple : Cas d'un LCP « choix du patient » avec négociation d'horaire possible « Prise en charge le 27 janvier entre 16h45 et 17h20 »*

(1of2)00022: Mission proposée Ste: Ste 999 Aller: 7/009. Choix du patient. TdR, Mode Allongé. Monsieur Test Client. Départ: CH NARBONNE HOTEL DIEU, le 27

(2of2) JANVIER à 17h00. Prise en charge le 27 JANVIER entre 16h45 et 17h20. Rendez-vous: Sortie Domicile, Code Postal: 33650, Ville: La Brède.

> Si un message dépasse 180 caractères, plusieurs SMS sont envoyés.

(1of2)Suivis:  $-$  ACC = accepter  $-$  REF = refuser - PPP = patient pas pret (annulation)  $- NOT = annoter$ 

- DEP = au départ - FIN = terminé

Ex: 01234 ACC 234

(2of2)5 REF vehicule indisponible 678 PPP patient absent

## Réception d'un transport

**Lorsqu'un nouveau transport est affecté à une Société privée dans le cadre du Tour de Rôle, un SMS est envoyé sur le mobile de la Société.** Les informations du transport, issues de la demande de transport, sont données **sauf :**

- Le Nom du Patient
- L'adresse du Patient s'il s'agit d'un départ ou retour Domicile
- Le nom du Service de soin du Patient s'il s'agit d'un départ ou retour d'un établissement de santé

*Remarque* : Dans le cas d'un choix du patient (LCP) ou d'un contrat adjudicataire, la société reçoit le nom du patient dès le 1<sup>er</sup> SMS.

**L'heure de prise en charge** peut être soit :

- Au plus tôt (dans le cas d'un transport urgent ou devenu urgent)
- Fixe (Ex : le 24/09 à 15h42)

p **Une fois le SMS reçu, la Société dispose d'un délai, paramétré par l'hôpital, pour accepter le transport. Une fois ce délai écoulé, le transport sera automatiquement refusé et proposé à une autre société.** 

**Pour Refuser manuellement un transport**, et ainsi éviter un délai supplémentaire inutile de régulation du transport, la Société doit répondre au SMS :

Reprendre le **code à 5 chiffres\*** du transport, donné tout au début du message, le nouvel état souhaité (**REF**) et facultativement la raison du refus, en laissant un espace entre chaque information :

- **REF** : Refuser le transport,
- **REF Plus de véhicule dispo** : Refuser avec un motif qui sera archivé. Les états peuvent êtres tapés en minuscules ou en majuscules.

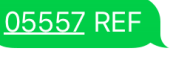

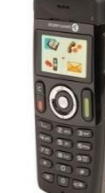

05557 REF Plus de véhicule dispo

**Si la réponse n'est pas correcte, un SMS d'aide est envoyé sur le mobile de la Société. Cette aide est également envoyée si la Société envoi « DOC ».**

**Pour Accepter un transport, retournez la page.**

Documentation utilisateurs PTAH-SMS – Janvier 2020

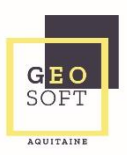

## **Transmission par SMS pour le Tour de Rôle**

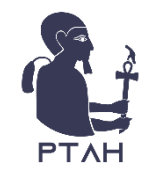

05557 ACC

Acceptation d'un transport

#### **Pour Accepter un transport**,

la Société doit répondre au SMS selon un délai paramétré par l'établissement : Reprendre le **code à 5 chiffres\*** du transport, donné tout au début du message, le nouvel état souhaité (**ACC**), **ACC** : Accepter le transport,

### **Toutes les informations du transport y sont données, sans exception cette fois-ci.**<br>
<u>
</u> **Lorsque le transport est accepté par la Société privée, un nouveau SMS est envoyé sur le mobile.**

**Pour Démarrer ou Terminer un transport (étape facultative)**, la Société doit répondre au SMS :

Reprendre le **code à 5 chiffres\*** du transport, donné tout au début du message ainsi que le nouvel état souhaité (**DEB**, **FIN**), en laissant un espace entre chaque information :

- **DEB** : Démarrer le transport
	-

05557 DEB

• **FIN** : Terminer le transport 05557 FIN

L'heure de réponse au SMS pour Démarrer ou Terminer un transport est considéré respectivement comme l'heure de début ou de fin du transport.

**\* Si le code à 5 chiffres du transport n'est pas correct ou si le transport est expiré, un SMS d'erreur est envoyé sur le mobile de la Société.** *Remarque* **: Il n'est pas nécessaire de noter les « 0 » devant le code. Par exemple, noter « 5556 » au lieu de « 05556 ».** Possibilité d'avoir plusieurs

05556 ACC

05556: cette mission n'existe pas.

Documentation utilisateurs PTAH-SMS – Janvier 2020

**Pour Annoter, Refuser ou Rejeter un transport**, de la même manière :

Reprendre le **code à 5 chiffres** du transport, donné tout au début du message ainsi que le nouvel état souhaité (**NOT,REF,PPP**) ainsi qu'un motif (facultatif), en laissant un espace entre chaque information :

- **REF Panne véhicule :** Refuser le transport avec une annotation (problème transporteur)
- **PPP :** Rejeter le transport avec déplacement inutile (Patient Pas Prêt, problème hôpital).
- **NOT Bagage encombrant** : Annoter avec le motif qualitatif qui sera sauvegardé.

05557 NOT Bagage encombrant

2

transports en même temps.

00043: Mission proposée Ste: GSA Aller: 18/001. Choix du patient, Ambul, Mode Allongé. Madame test test. Départ: HOPITAL EMILE MULLER, Prise en charge aujourd'hui entre 13h21 et 13h56. Rendez-vous: MARPA MAISON ACC RURALE P.A. LARGUE, Code Postal: 68580. Ville: Seppois-le-Bas. le 13 OCTOBRE à 14h30. "Perfusion", "Dossier".

00043 acc

00043: Mission attribuée Ste: GSA Aller: 18/001. Choix du patient. Ambul, Mode Allongé. Madame test test. né le 18 AVRIL 1932, Chambre 7122. Départ: HOPITAL EMILE MULLER, Prise en charge aujourd'hui entre 13h21 et 13h56, Service: CARDIO HC2 E2+1|, Adresse: 20 R DU DR LAENNEC. Rendez-vous: MARPA MAISON ACC RURALE P.A. LARGUE, Service: 0, Adresse: 5 R DU CHATEAU, Ville: Seppois-le-Bas, le 13 OCTOBRE à 14h30. "Perfusion", "Dossier".